VULCAN Dziennik VULCAN

## Jak przygotować zestawienie lekcji zrealizowanych w formie innych zajęć?

Zestawienie lekcji zrealizowanych w formie innych zajęć przygotowuje się na podstawie zestawienia **Wykaz zrealizowanych tematów** z grupy **Kontrola**. Zestawienie to dostępne jest w module *Dziennik*, w widokach:

- **Dyrektor/ Zestawienia**
- **Wychowawca/ Zestawienia**
- **Nauczyciel/ Zestawienia**

przy czym dyrektor może przygotować zestawienie na podstawie danych zgromadzonych we wszystkich dziennikach, wychowawca – na podstawie danych zgromadzonych w dziennikach oddziałów, których jest wychowawcą, nauczyciel – na podstawie swoich wpisów w dziennikach oddziałów.

- 1. Zaloguj się do systemu i uruchom moduł *Dziennik*.
- 2. Jako dyrektor przejdź do widoku **Dyrektor/ Zestawienia**, jako wychowawca do widoku **Wychowawca/ Zestawienia**, jako nauczyciel – do widoku **Nauczyciel/ Zestawienia**.
- **3.** W drzewie danych wybierz gałąź **Kontrola/ Wykaz zrealizowanych tematów.**
- 4. Ustal okres, za który ma być sporządzone zestawienie.
- 5. Zdefiniuj zakres danych do zestawienia.

Dane do zestawienia definiuje się poprzez wskazanie odpowiednich obiektów (dzienników, przedmiotów, nauczycieli) na listach wyboru. Domyślnie listy te są zawężane do pozycji powiązanych ze sobą.

- Zaznacz opcję **Wyłącz zawężanie danych**, aby na listach wyświetlić wszystkie pozycje.
- W kolumnie **Dzienniki** wybierz dzienniki, na podstawie których ma być przygotowane zestawienie.
- W kolumnie **Przedmiot** zaznacz tylko pozycję **inne zajęcia.**
- 6. Kliknij przycisk **Pobierz XLS**.

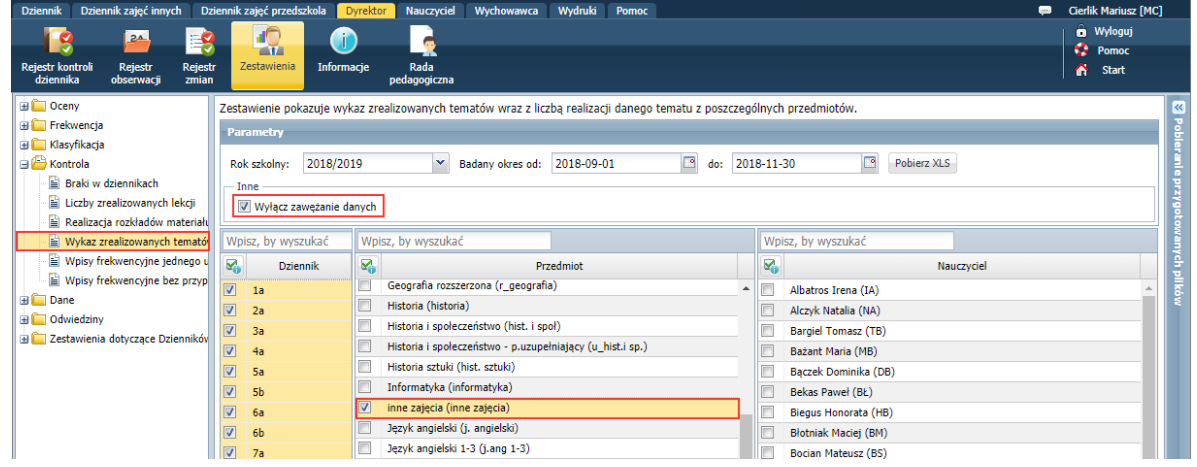

Poczekaj, aż zestawienie zostanie przygotowane.

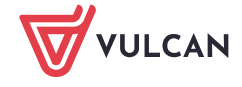

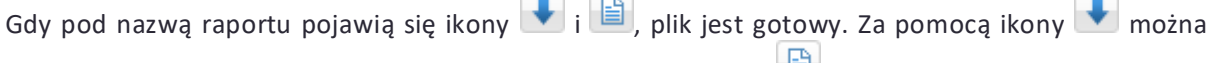

pobrać plik i zapisać na komputerze, natomiast za pomocą ikony izorana plik otworzyć.

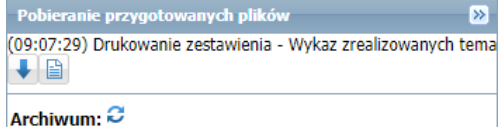

8. Otwórz plik i obejrzyj zestawienie.

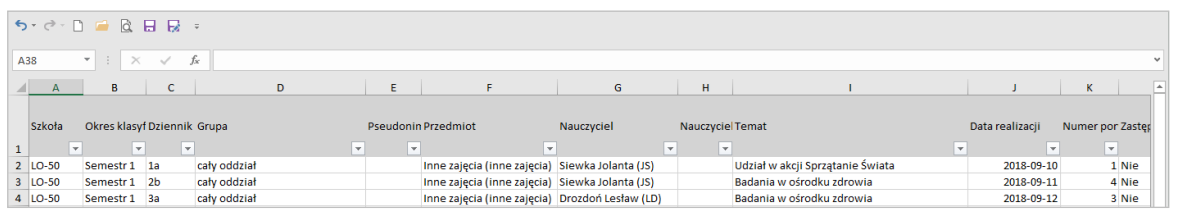

W niektórych przeglądarkach (np. *Google Chrome*) plik można otworzyć dopiero po zapisaniu go na komputerze.

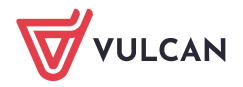